Федеральное государственное унитарное предприятие

#### "Всероссийский научно-исследовательский институт метрологической службы"

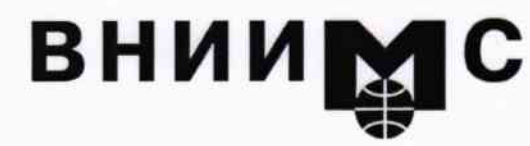

Тел.: (095) 437 5577 E-mail: Office@.vniims.ru

Факс: (095) 437 5666 Office.vniims@g23.relcom.ru http://www.vniims.ru

119361, Москва, ул. Озерная, 46

**УТВЕРЖДАЮ** 

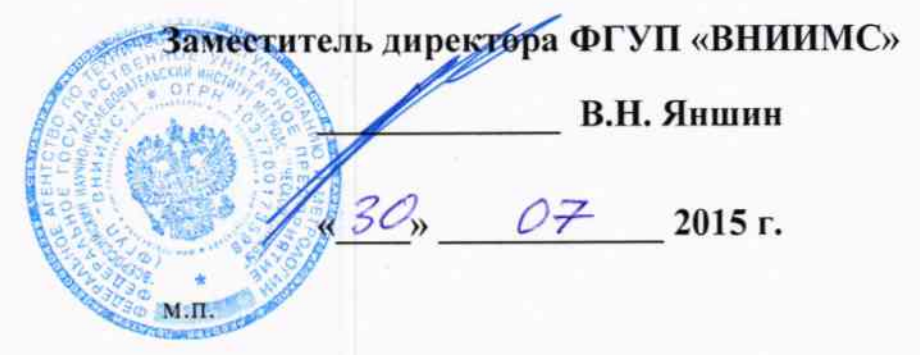

## ГОСУДАРСТВЕННАЯ СИСТЕМА ОБЕСПЕЧЕНИЯ ЕДИНСТВА ИЗМЕРЕНИЙ

Источники питания программируемые серии Keithley 2280S

МЕТОДИКА ПОВЕРКИ KI-2280S-2015

 $1.5.61814 - 15$ 

Начальник НИО метрологического обеспечения электрических измерений ФГУП «ВНИИМС»

Заместитель генерального директора ЗАО «АКТИ-Мастер» по метрологии

С.Г. Семенчинский

Д.Р. Васильев

г. Москва 2015

Настоящая методика поверки распространяется на источники питания программируемые серии Keithley 2280S (далее - приборы), и устанавливает методы и средства их поверки.

Интервал между поверками - 1 год.

### 1 ОПЕРАЦИИ ПОВЕРКИ

При проведении поверки должны быть выполнены операции, указанные в таблице 1.

Таблица 1 - Операции поверки

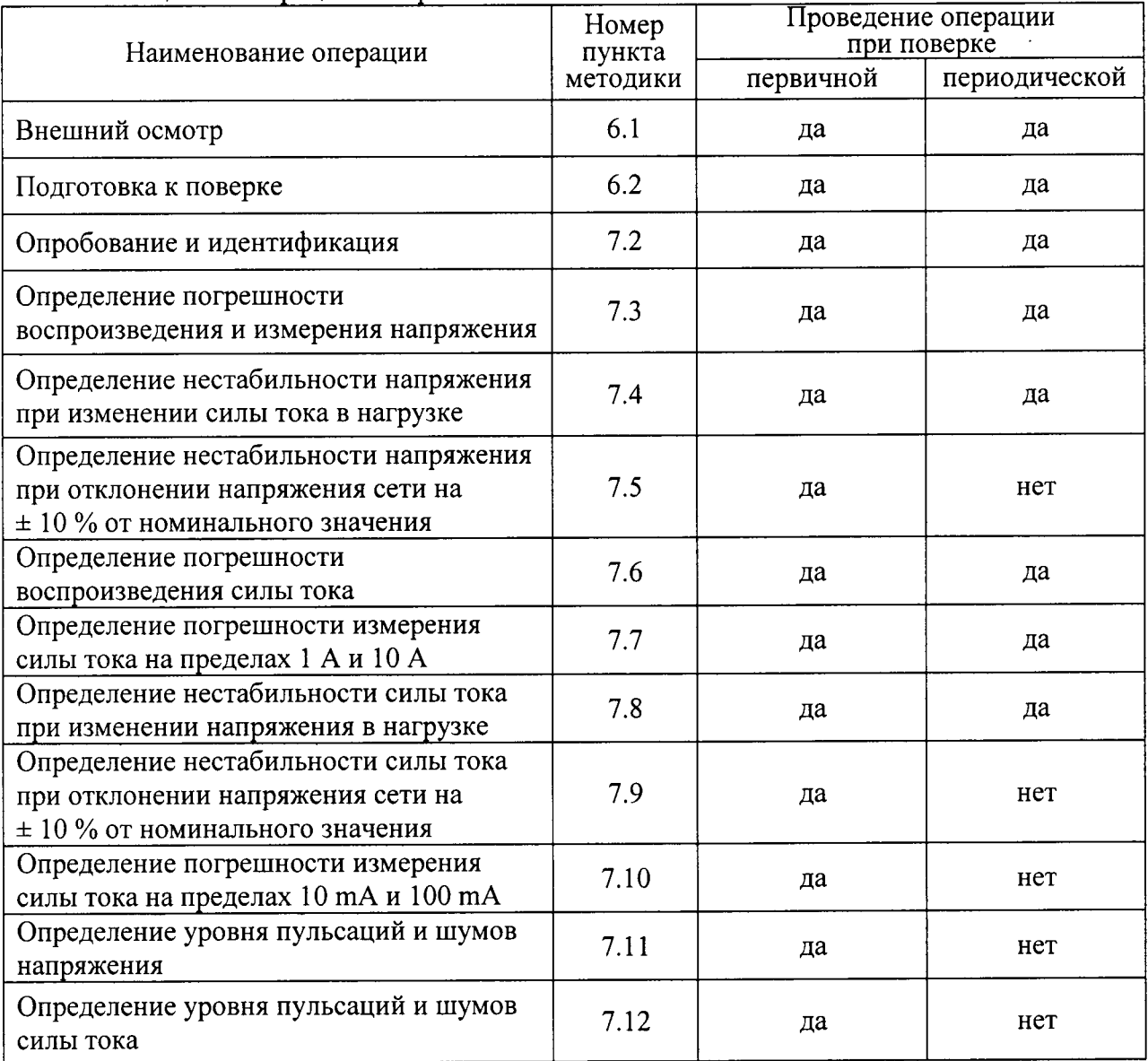

### 2 СРЕДСТВА ПОВЕРКИ

2.1 Для поверки рекомендуется применять средства поверки, указанные в таблице 2.

2.2 Вместо указанных в таблице 2 средств поверки разрешается применять другие аналогичные средства поверки, обеспечивающие требуемые технические характеристики.

2.3 Применяемые средства поверки должны быть исправны, средства измерений поверены и иметь свидетельства о поверке.

# Таблина 2 – Средства поверки

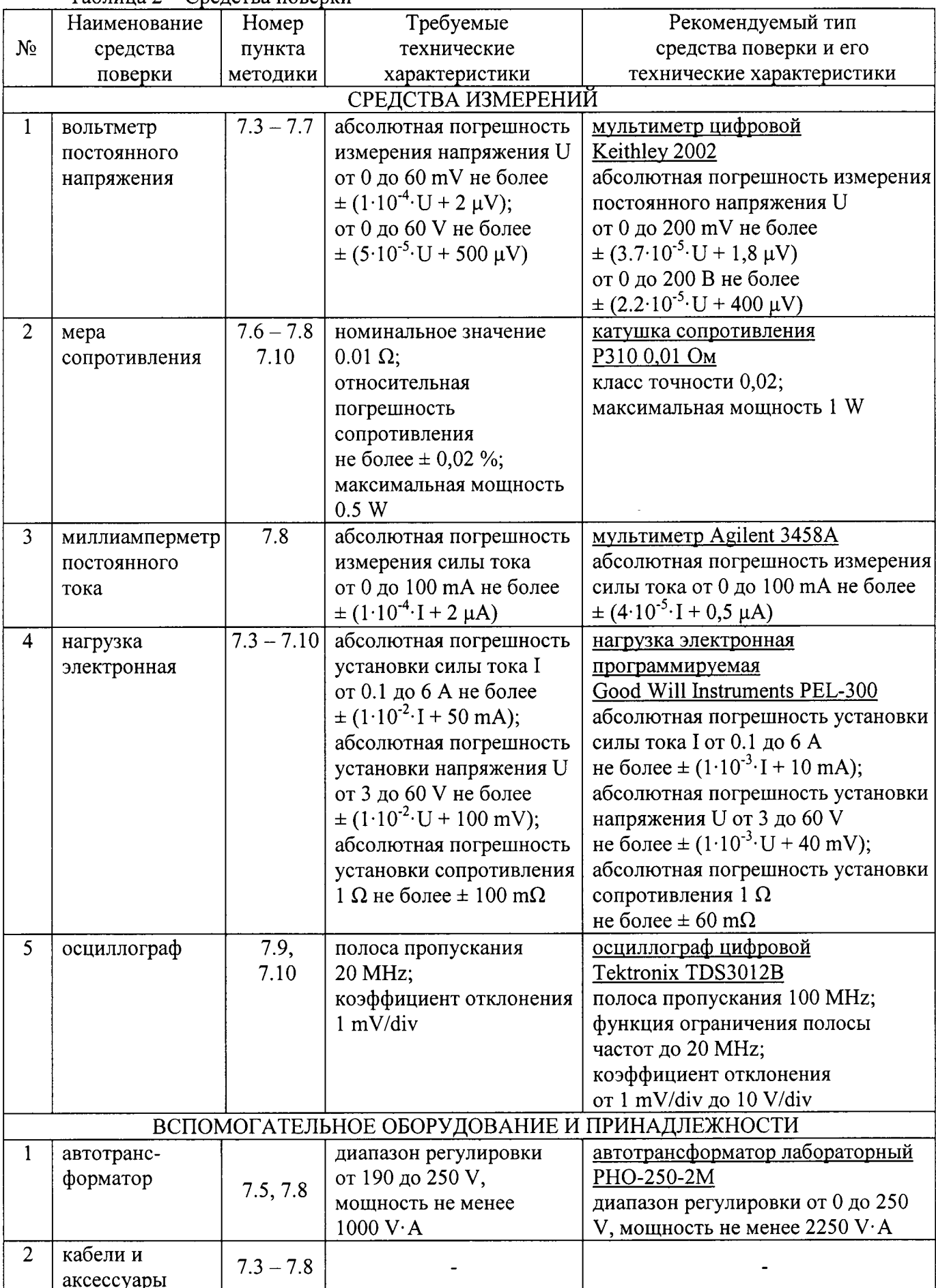

### 3 ТРЕБОВАНИЯ К КВАЛИФИКАЦИИ ПОВЕРИТЕЛЕИ

К проведению поверки допускаются лица, имеющие высшее или среднетехническое образование, и практический опыт в области электрических измерений.

#### 4 ТРЕБОВАНИЯ БЕЗОПАСНОСТИ

4.1 При проведении поверки должны быть соблюдены требования безопасности соответствии с ГоСТ 12.3.0l9-80.

4.2 Во избежание несчастного случая и для предупреждения повреждения прибора и поверочного оборулования необходимо обеспечить выполнение следующих требований:

- подсоединение оборулования к сети должно производиться с помощью сетевых кабелей, предназначенных для данного оборудования;

- заземление оборулования должно производиться посредством заземляющего контакта сетевого кабеля;

- запрещается производить подсоединение кабелей к контактам оборудования или отсоединение от них, когда на вход прибора подается сигнал;

- запрещается работать с прибором при обнаружении его явного повреждения.

#### 5 УСЛОВИЯ ОКРУЖАЮЩЕЙ СРЕДЫ ПРИ ПОВЕРКЕ

При проведении поверки должны соблюдаться следующие условия окружающей среды:

- температура воздуха (23 ± 5) °С;
- относительная влажность воздуха от 30 до 70 %;
- атмосферное давление от 84 до 106.7 kPa.

### <sup>б</sup>внЕшниЙ осмотр и подготовкА к повЕркЕ

#### 6.1 Внешний осмотр

6.1.1 При проведении внешнего осмотра прибора проверяются:

- чистота и исправность разъемов;
- отсутствие механических повреждений корпуса;
- комплектность согласно эксплуатационной документации.

б.1.2 При наличии лефектов или повреждений, препятствующих нормальноЙ эксплуатации прибора, его следует направить в сервисный центр для проведения ремонта.

#### б.2 Подготовка к поверке

6.2.1 Перед началом выполнения операций необходимо изучить руководство по эксплуатации прибора, а также руководства по эксплуатации применяемых средств поверки.

6.2.2Присоединить сетевые кабели прибора, вольтметра, электронноЙ нагрузки осциллографа к розеткам сети питания 220 V, расположенным на общей колодке

ВНИМАНИЕ: присоединение сетевых кабелей прибора и поверочного оборудования разным цепям сети питания может вызвать помехи, которые повлияют на результаты измерений.

6.2.3 Включить прибор, вольтметр, электронную нагрузку и осциллограф.

До начала операций поверки выдержать прибор и средства поверки во включенном состоянии в соответствии с указаниями руководств по эксплуатации.

Минимальное время прогрева прибора 40 min,

# 7 ПРОВЕДЕНИЕ ПОВЕРКИ

#### 7.1 Общие указания по проведению поверки

В процессе выполнения операций результаты измерений заносятся в протокол поверки. Полученные результаты должны укладываться в пределы допускаемых значений, указанные в таблицах настоящего раздела документа. При получении отрицательных результатов по какойлибо операции необходимо повторить операцию. При повторном отрицательном результате прибор следует направить в сервисный центр для проведения регулировки и/или ремонта.

#### 7.2 Опробование и идентификация

7.2.1 Выключить прибор и повторно включить его.

После включения должна осуществиться процедура автоматического тестирования, по завершении которой прибор будет готов к работе. В процессе выполнения автоматического тестирования не должно появиться сообщений об ошибках.

Записать результаты автоматического тестирования в таблицу 7.2.

7.2.2 Проверить идентификацию версии установленного на приборе программного обеспечения, для чего нажать клавишу [MENU], выбрать "System", "Communication", "Information".

На дисплее должен отобразиться номер версии программного обеспечения (Firmware). Записать результаты идентификации в таблицу 7.2. Выйти из меню нажатием клавиши [HOME].

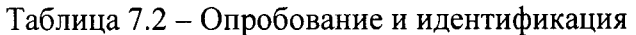

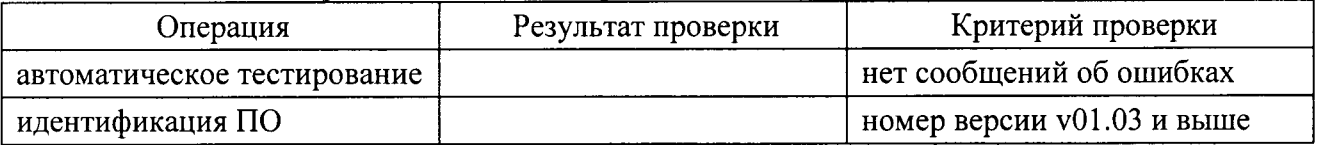

### 7.3 Определение погрешности воспроизведения и измерения напряжения

7.3.1 Выключить питание прибора.

7.3.2 Снять с клеммной колодки на задней панели прибора перемычки между выходными контактами "+", "-" и потенциальными контактами "+S". "-S".

7.3.3 Выполнить соединения прибора с электронной нагрузкой и мультиметром, используя контакты на клеммной колодке прибора, как показано на рисунке 7.3.

Соединить кабелями с сечением провода (1...2) mm<sup>2</sup> клемму "+" прибора с клеммой "+" электронной нагрузки, клемму "-" прибора с клеммой "-" электронной нагрузки.

Соединить клемму "+S" прибора с клеммой "+" электронной нагрузки, клемму "-S" прибора с клеммой "-" электронной нагрузки.

Соединить клемму "НІ" мультиметра с клеммой "+" электронной нагрузки, клемму "LO" мультиметра с клеммой "-" электронной нагрузки при помощи кабелей из комплекта мультиметра и зажимов типа «крокодил», присоединив наконечники зажимов как можно ближе к клеммам электронной нагрузки.

ПРИМЕЧАНИЕ: для уменьшения влияния шумов рекомендуется скручивать разнополярные провода в виде витой пары.

7.3.4 Установить мультиметр в режим DCV с автоматическим выбором предела измерения.

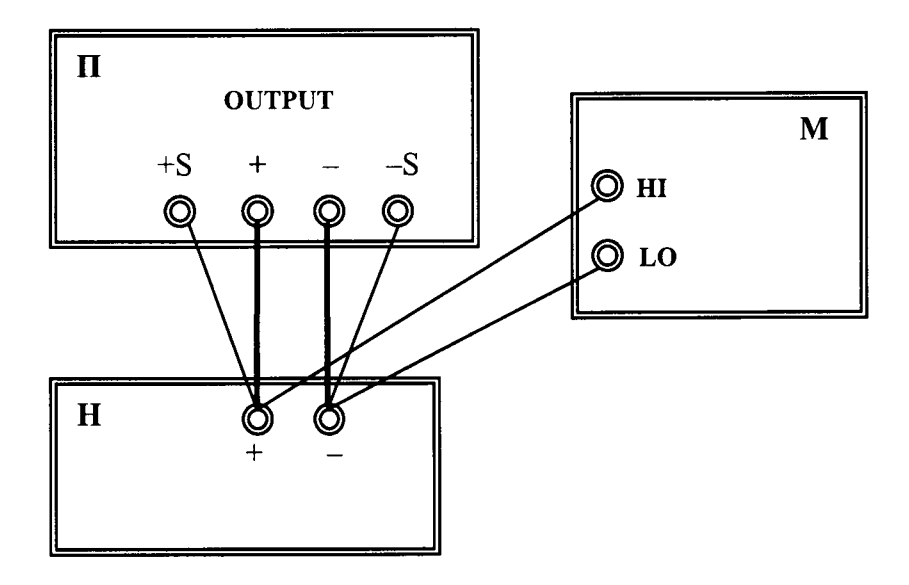

Рисунок 7.3

 $\Pi$  – поверяемый прибор;  $H$  – электронная нагрузка;  $M$  – мультиметр

7.3.5 Включить питание прибора.

Установить на приборе предел ограничения по току:

- 6.0 А для модели 2280S-32-6;

- 3.2 Л для модели 22805-60-3.

7.3.6 Установить на электронной нагрузке режим стабилизации силы тока, и значение силы тока:

- 3.0 А для модели 2280S-32-6;

- 1.6 А для модели 22805-60-3.

7.3.7 Активировать электронную нагрузку.

7.3.8 Установить на приборе первое значение воспроизводимого напряжения, указанное в столбце 1 таблицы 7.3.1 (модель 2280S-32-6), таблицы 7.3.2 (модель 2280S-60-3).

7.3.9 Включить выход на приборе клавишей "Output".

7.3.10 Записать отсчет мультиметра  $U_0$  в столбец 3 таблицы 7.3.1 (модель 2280S-32-6), таблицы 7.3.2 (модель 2280S-60-3).

Записать отсчет индикатора  $U_M$  на дисплее прибора в столбец 5 таблицы 7.3.1 (модель 2280S-32-6), таблицы 7.3.2 (модель 2280S-60-3).

7.3.11. Устанавливать на приборе остальные значения напряжения, указанные в столбце 1 таблицы 7.3.1 (модель 2280S-32-6), таблицы 7.3.2 (модель 2280S-60-3).

Выполнять действия по пункту 7.3.10.

7.З.|2 Отключить выход прибора нажатием клавиши "Output".

7.3.13 Деактивировать электронную нагрузку.

7.3.14 Рассчитать и записать в столбец 6 таблицы 7.3.1 (модель 2280S-32-6), таблицы 7.3.2 (модель 2280S-60-3) значения абсолютной погрешности  $\Delta U_M$  измерения напряжения по формуле

$$
\Delta U_M = (U_M - U_O).
$$

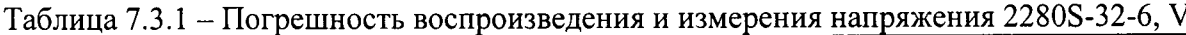

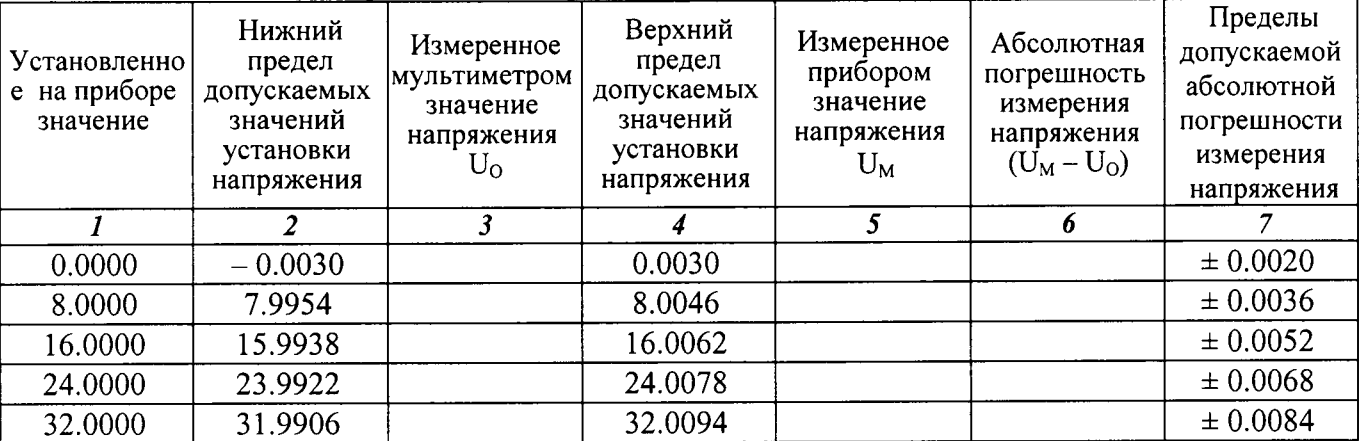

Таблица 7.3.2 - Погрешность воспроизведения и измерения напряжения 2280S-60-3, V

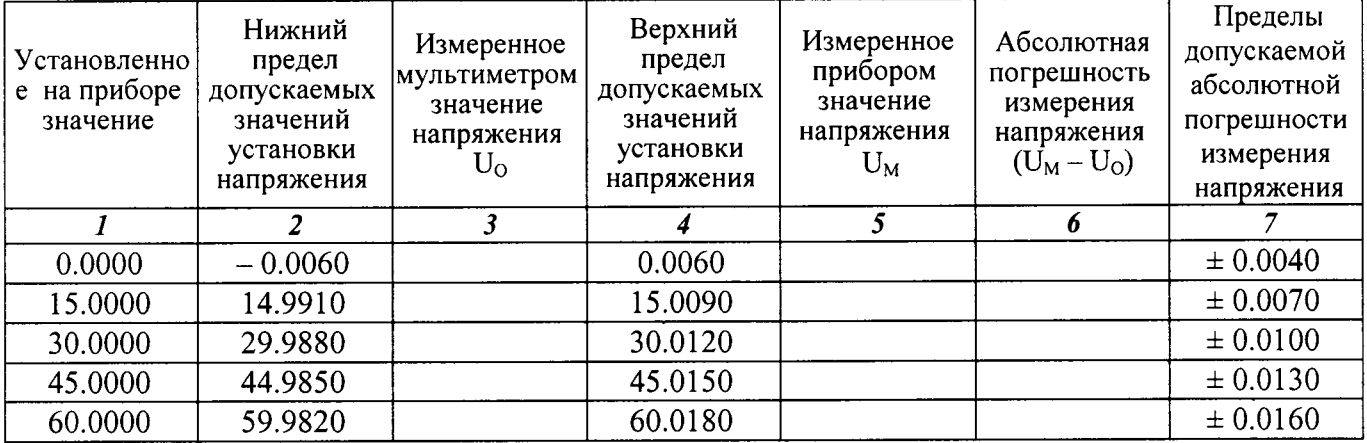

7.3.15 Отсоединить кабели от прибора, электронной нагрузки и мультиметра.

### 7.4 Определение нестабильности напряжения при изменении силы тока в нагрузке

7.4.1 Отключить питание прибора.

7.4.2 Установить на клеммную колодку задней панели прибора перемычки между выходными контактами "+", "-" и потенциальными контактами "+S", "-S", снятые при выполнении пункта 7.3.2 предыдущей операции.

7.4.3 Выполнить соединения клемм на передней панели прибора с мультиметром и электронной нагрузкой, как показано на рисунке 7.4.

Соединить кабелями с сечением провода (1...2) mm<sup>2</sup> клеммы "+" и "-" прибора с клеммами "+" и "-" электронной нагрузки.

Соединить клемму "HI" мультиметра с клеммой "+" прибора, клемму "LO" мультиметра с клеммой "- прибора при помощи кабелей из комплекта мультиметра и зажимов типа «крокодил», присоединив наконечники зажимов как можно ближе к клеммам электронной нагрузки.

ПРИМЕЧАНИЕ: для уменьшения влияния шумов рекомендуется скручивать разнополярные провода в виде витой пары.

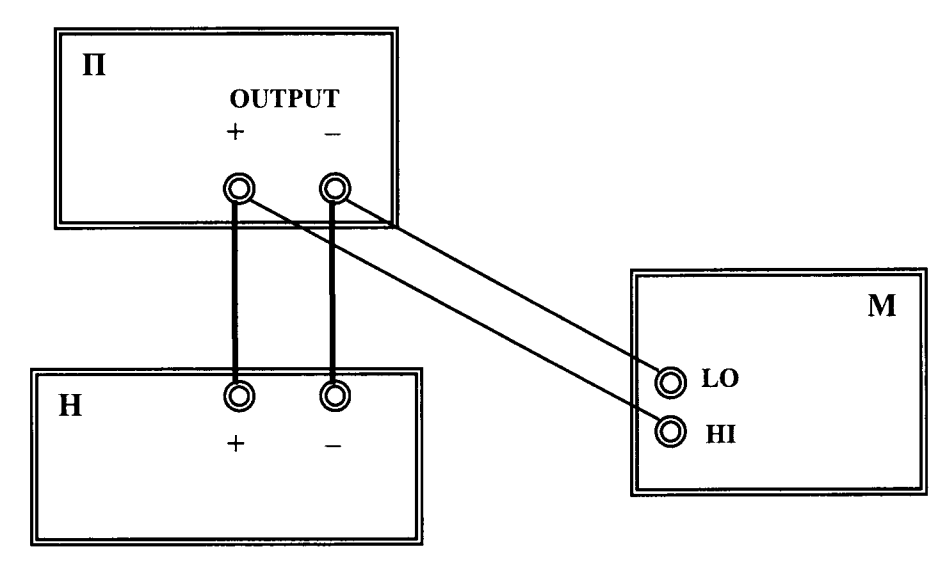

Рисунок 7.4  $\Pi$  – поверяемый прибор;  $H$  – электронная нагрузка;  $M$  – мультиметр

7.4.4 Включить питание прибора.

Установить на приборе предел ограничения по току:

- 6.0 А для модели 2280S-32-6;

- з.2 А для модели 22805-60-3.

Установить значение воспроизводимого напряжения на приборе:

- 32 V для модели 2280S-32-6;

- 60 V для модели 22805-60-3.

тока: 7.4.5 Установить на электронной нагрузке режим стабилизации силы тока, значение силы

- 3.0 А для модели 2280S-32-6;

- 1.6 А для модели 22805-60-3.

7.4.б Активировать электронную нагрузку. Включить вьгход на приборе клавишей "Output".

7.4.7 Ввести на мультиметре режим относительных измерений. Убедиться в том, что отсчет напряжения на мультиметре близок к нулю.

7.4.8 Установить на электронной нагрузке значение силы тока 0.1 А.

Записать отсчет напряжения на мультиметре в столбец 3 таблицы 7.4.1 (модель 2280S-32 б), таблицы 7 ,4.2 (модель 22805-60-З).

7.4.9 Установить на электронной нагрузке значение силы тока:

- 5.4 А для модели 2280S-32-6;

- 2,88 А для модели 22805-60-3.

Записать отсчет напряжения на мультиметре в столбец 3 таблицы 7.4.1 (модель 2280S-32б), таблицы 7 ,4.2 (модель 22805-60-3).

<sup>7</sup>.4.|0 Перевести мультиметр в нормальный режим.

7.4,|2 Отключить выход прибора нажатием клавиши "Output ". .Щеактивировать электронную нагрузку.

Таблица 7.4.1 - Нестабильность напряжения при изменении силы тока в нагрузке 2280S-32-6

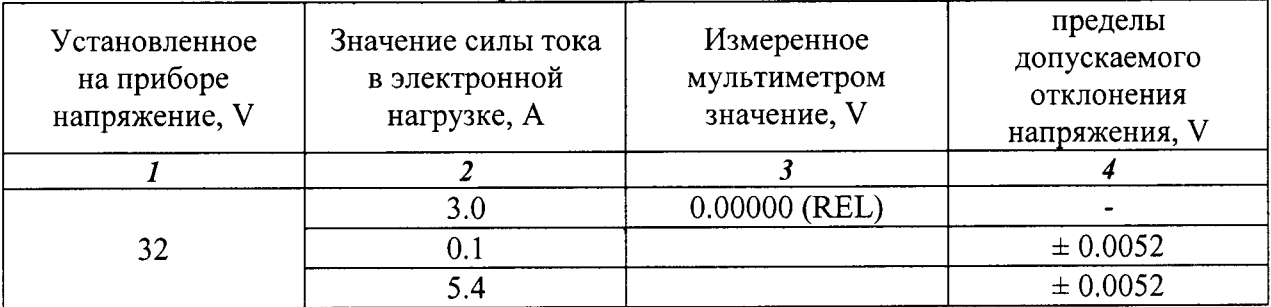

Таблица 7.4.2 Нестабильность напряжения при изменении силы тока в нагрузке 2280S-60-3

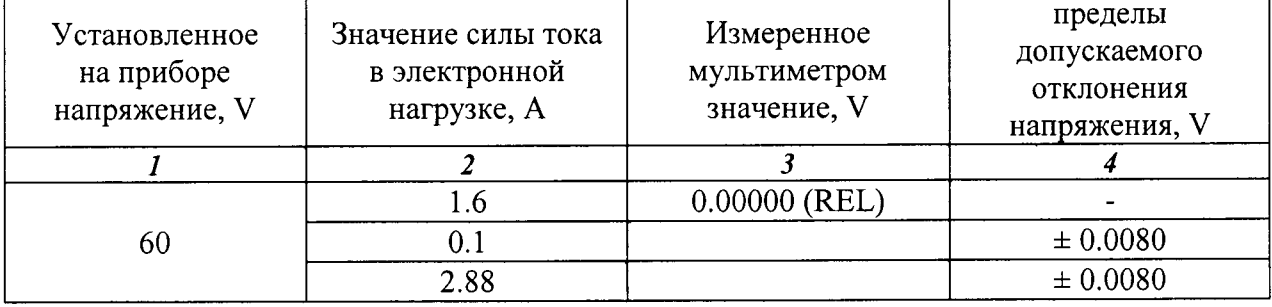

### 7.5 Определение нестабильности напряжения при изменении напряжения сети на  $\pm$  10 % от номинального значения

Схема соединения клемм на передней панели прибора с мультиметром и электронной нагрузкой по предыдущей операции.

7.5.1 Временно отключить питание прибора.

7.5.2 Отсоединить от сетевой розетки вилку сетевого кабеля прибора и присоединить ее к выходным клеммам автотрансформатора. Присоединить входные клеммы автотрансформатора к розетке сети 220 V / 50 Hz.

7.5.3 Установить на автотрансформаторе выходное напряжение 220 V.

7.5.4 Включить питание прибора.

Установить на приборе предел ограничения по току:

- 6.0 А для модели 2280S-32-6;

- 3.2 А для модели 2280S-60-3.

Установить значение воспроизводимого напряжения на приборе, указанное в столбце 1 таблицы 7.5.1 (модель 2280S-32-6), таблицы 7.5.2 (модель 2280S-60-3).

7.5.5 Установить на электронной нагрузке режим стабилизации силы тока, и значение силы тока, указанное в столбце 2 таблицы 7.5.1 (модель 2280S-32-6), таблицы 7.5.2 (модель 2280S-60-3).

7.5.6 Активировать электронную нагрузку.

7.5.7 Включить выход на приборе клавишей "Output".

7.5.8 Ввести на мультиметре отсчет относительных значений напряжения. Убедиться в том, что отсчет напряжения на мультиметре близок к нулю.

7.5.9 Установить на автотрансформаторе выходное напряжение 198 V.

Записать отсчет напряжения на мультиметре в столбец 4 таблицы 7.5.1 (модель 2280S-32-6), таблицы 7.5.2 (модель 2280S-60-3).

Keithley 2280S. Методика поверки. 30.07.2015

7.5.10 Установить на автотрансформаторе выходное напряжение 242 V.

Записать отсчет напряжения на мультиметре в столбец 4 таблицы 7.5.1 (модель 2280S-32-6), таблицы 7.5.2 (модель 2280S-60-3).

7.5.11 Перевести мультиметр в нормальный режим.

 $\ddot{\phantom{1}}$ 

7.5.12 Деактивировать электронную нагрузку. Отключить выход прибора нажатием клавиши "Output".

Таблица 7.5.1 - Нестабильность напряжения при изменении напряжения питания сети на  $\pm$  10 % от номинального значения 2280S-32-6

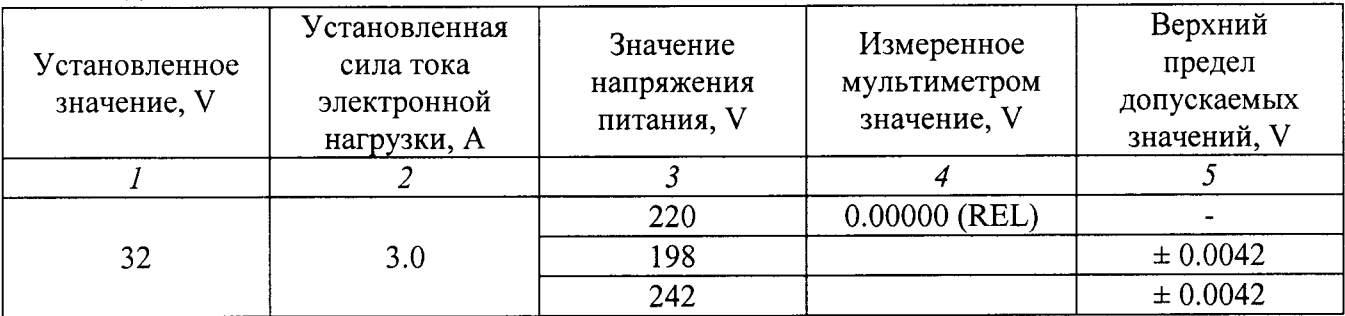

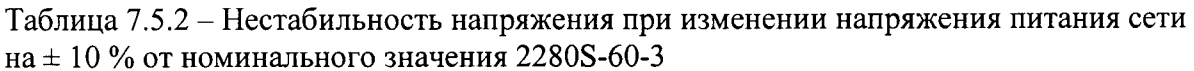

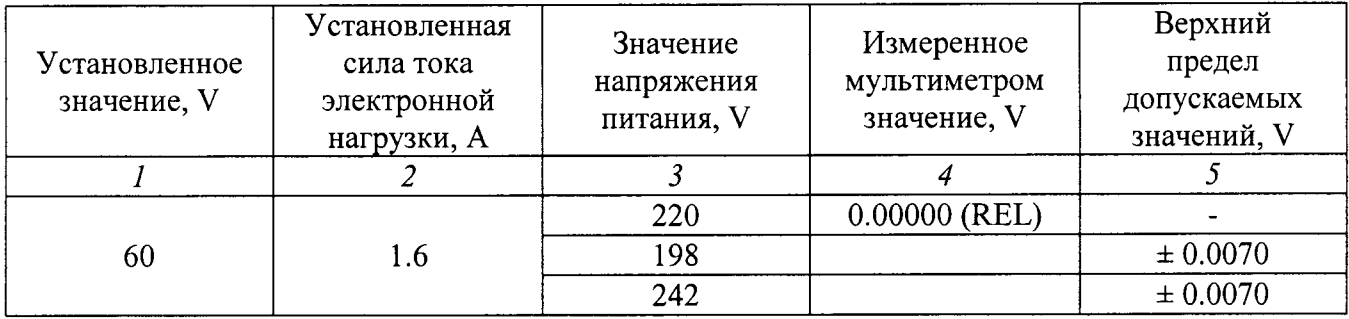

#### 7.6 Определение погрешности воспроизведения силы тока

7.6.1 Выполнить соединения клемм на передней панели прибора с электронной нагрузкой и токовыми контактами меры сопротивления 0.01  $\Omega$ , соединения потенциальных контактов меры сопротивления с клеммами мультиметра, как показано на рисунке 7.6.

Соединить кабелями с сечением провода (1...2) mm<sup>2</sup> клеммы "+" и "-" прибора с клеммами "+" и "-" электронной нагрузки и токовыми контактами "I<sub>1</sub>", "I<sub>2</sub>" меры сопротивления.

Соединить потенциальные контакты " $U_1$ ", " $U_2$ " меры сопротивления с входными клеммами мультиметра, используя кабели из комплекта мультиметра и зажимы «крокодил».

7.6.2 Установить на мультиметре режим DCV, предел 100 mV.

Установить перемычку между контактами "НІ" и "LO" мультиметра, ввести отсчет относительных значений напряжения, после чего снять перемычку.

7.6.3 Установить на приборе предел ограничения по напряжению:

- 32 V для модели 2280S-32-6;

- 60 V для модели 2280S-60-3.

7.6.4 Установить на электронной нагрузке режим стабилизации напряжения, и значение напряжения:

- 16 V для модели 2280S-32-6;

- 30 V для модели 2280S-60-3.

Keithley 2280S. Методика поверки. 30.07.2015

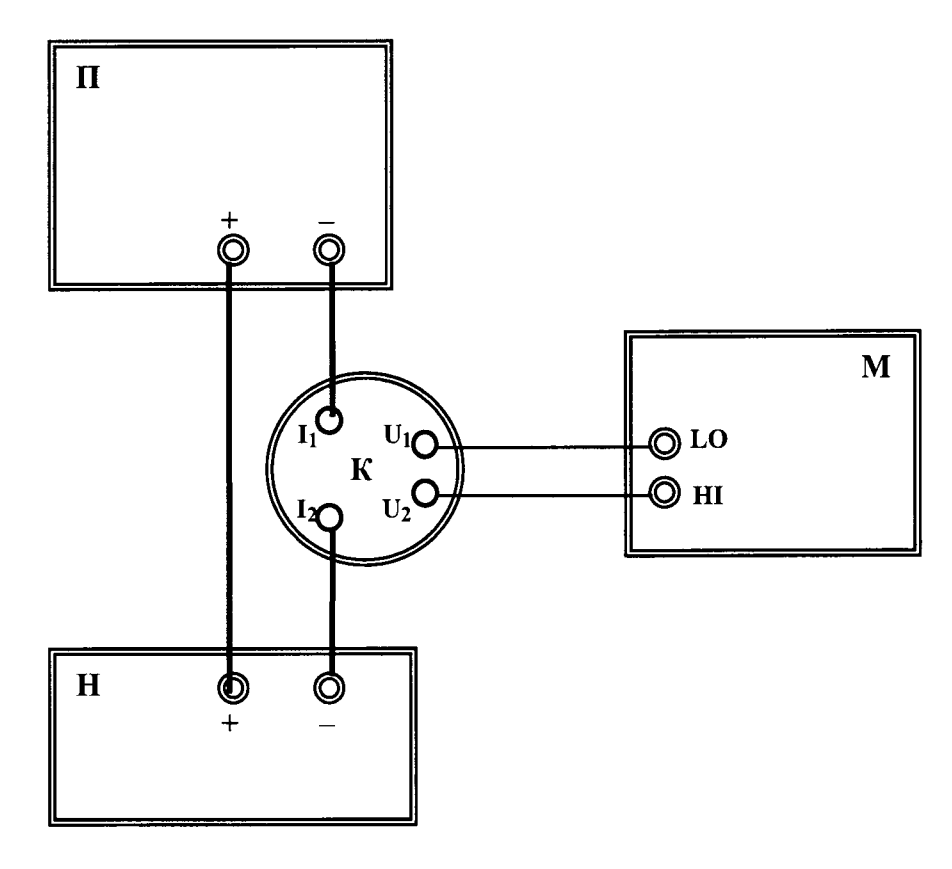

Рисунок 7.6 П - поверяемый прибор, Н - электронная нагрузка, М - мультиметр, К - мера сопротивления 0.01  $\Omega$ 

Таблица 7.6.1 - Погрешность воспроизведения силы тока 2280S-32-6

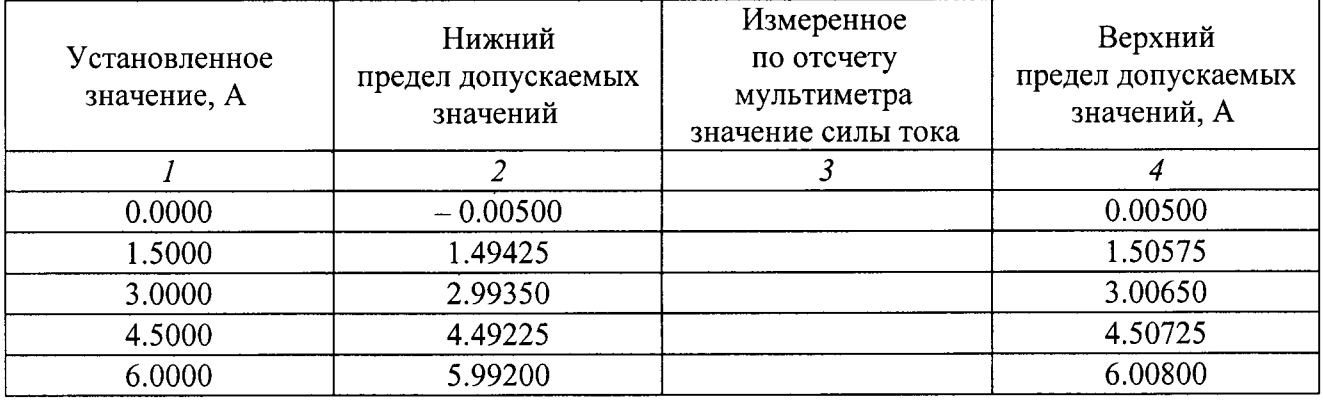

#### Таблица 7.6.2 - Погрешность воспроизведения силы тока 2280S-60-3

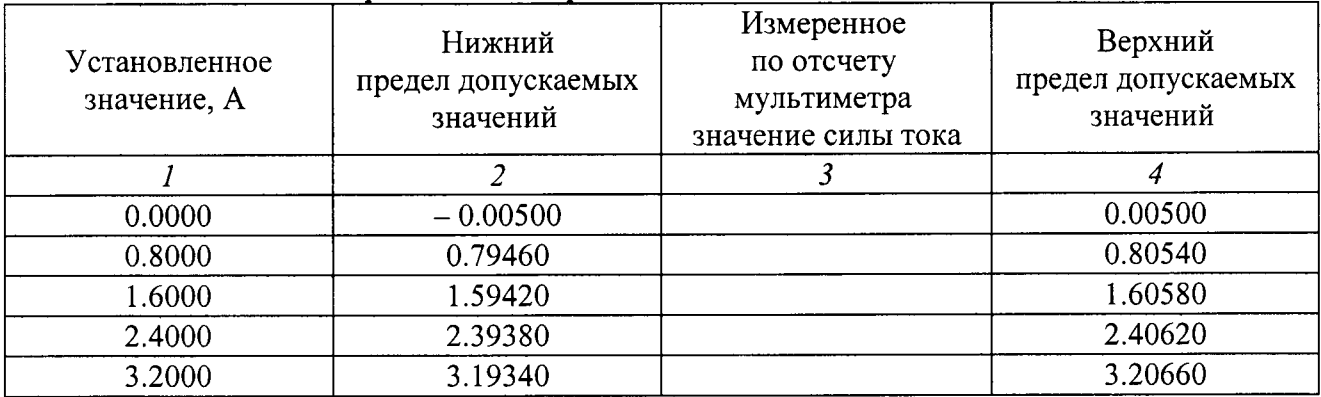

7.6.5 Активировать электронную нагрузку.

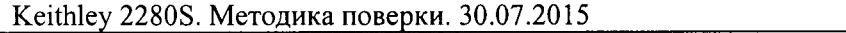

стр. 11 из 20

7.6.6Установить на приборе первое значение воспроизводимой силы тока, указанное столбце 1 таблицы 7.6.1 (молель 22805-32-6),таблицьт7,6.2 (молель 2280S-60-3).

7.б.7 Включить вьIход на приборе клавишей "Output".

7.6.8 Зафиксировать отсчет напряжения  $U_0$  [mV] на мультиметре и записать измеренное значение силы тока  $I_0$  [A] = 0.1 $\cdot$ U<sub>0</sub> [mV] в столбец 3 таблицы 7.6.1 (модель 2280S-32-6), таблицы 7,6.2 (модель 2280S-60-З).

7.6.9 Устанавливать на приборе остальные значения силы тока, указанные в столбце 1 таблицы 7.6.1 (модель 2280S-32-6), таблицы 7.6.2 (модель 2280S-60-3).

Записывать измеренные значения силы тока, как указано в пункте 7,6.9, в столбец 3 таблицы 7.б.1 (молель 22805-32-6), таблицьl7 .6,2 (модель 2280S-60-3).

7.6.10 Отключить выход прибора нажатием клавиши "Output". Деактивировать электронную нагрузку.

#### 7.7 Определение погрешности измерения силы тока на пределах 1 А и 10

Схема соединения клемм на передней панели прибора с мультиметром, мерой сопротивления и электронной нагрузкой, и установки на мультиметре по предьцущей операции.

7.7.1 Выполнить действия по пунктам 7.6.2 - 7.6.5 предыдущей операции.

7.7.2Установить на приборе предел измерения 10 А.

Установить первое значение воспроизводимой силы тока, указанное в столбце 1 таблицы 7.7.1 (модель 2280S-32-6), таблицы 7.7.2 (модель 2280S-60-3).

7.7.3 Включить выход на приборе клавишей "Output".

7.7.4 Зафиксировать отсчет напряжения  $U_0$  [mV] на мультиметре и записать измеренное значение силы тока  $I_0$  [A] = 0.1 $U_0$  [mV] в столбец 2 таблицы 7.7.1 (модель 2280S-32-6), таблицы 7 .7 .2 (молель 22805-60-З).

| Установленное<br>значение, А | Измеренное<br>по отсчету<br>мультиметра<br>значение<br>силы тока I <sub>0</sub> , A | Отсчет силы<br>тока на дисплее<br>прибора Ім, А | Абсолютная<br>погрешность<br>измерения силы<br>тока<br>$(I_M - I_O)$ , A | Пределы<br>допускаемой<br>абсолютной<br>погрешности<br>измерения<br>силы тока, А |  |  |
|------------------------------|-------------------------------------------------------------------------------------|-------------------------------------------------|--------------------------------------------------------------------------|----------------------------------------------------------------------------------|--|--|
|                              | $\overline{2}$                                                                      | 3                                               | 4                                                                        |                                                                                  |  |  |
| предел измерения 10 А        |                                                                                     |                                                 |                                                                          |                                                                                  |  |  |
| 0.0000                       |                                                                                     |                                                 |                                                                          | $\pm 0.00025$                                                                    |  |  |
| 0.6000                       |                                                                                     |                                                 |                                                                          | $\pm 0.00055$                                                                    |  |  |
| 3.0000                       |                                                                                     |                                                 |                                                                          | ± 0.00175                                                                        |  |  |
| 6.0000                       |                                                                                     |                                                 |                                                                          | ± 0.00325                                                                        |  |  |
| предел измерения 1 А         |                                                                                     |                                                 |                                                                          |                                                                                  |  |  |
| 0.0000                       |                                                                                     |                                                 |                                                                          | $\pm 0.00025$                                                                    |  |  |
| 0.1000                       |                                                                                     |                                                 |                                                                          | $\pm 0.00030$                                                                    |  |  |
| 0.5000                       |                                                                                     |                                                 |                                                                          | $\pm 0.00050$                                                                    |  |  |
| 1.0000                       |                                                                                     |                                                 |                                                                          | ± 0.00075                                                                        |  |  |

Таблица 7.7.1 - Погрешность измерения силы тока на пределах 1 А и 10 А 2280S-32-6

Таблица 7.7.2 – Погрешность измерения силы тока на пределах 1 А и 10 А 2280S-60-3

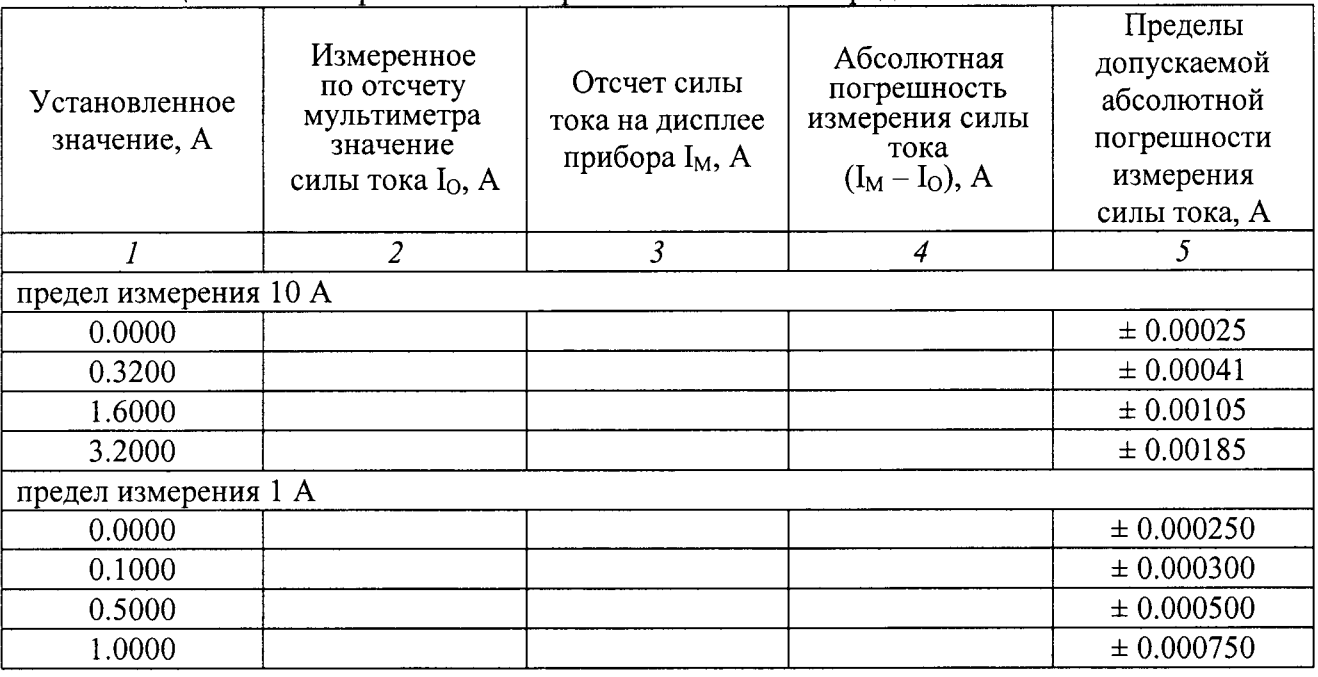

7.7.5 Записать отсчет силы тока на дисплее прибора I<sub>M</sub> в столбец 3 таблицы 7.7.1 (модель 2280S-32-6), таблицы 7.7.2 (модель 2280S-60-3).

7.7.6 Вычислить абсолютную погрешность измерения силы тока  $(I_M - I_O)$ , и записать вычисленное значение в столбец 4 таблицы 7.7.1 (модель 2280S-32-6), таблицы 7.7.2 (модель  $2280S - 60-3$ ).

7.7.7 Устанавливать на приборе остальные значения силы тока, указанные в столбце 1 таблицы 7.7.1 (модель 2280S-32-6), таблицы 7.7.2 (модель 2280S-60-3).

Выполнять действия по пунктам 7.7.4 - 7.7.6.

7.7.8 Выполнить действия по пунктам 7.7.2 - 7.7.7, установив на приборе предел измерения силы тока 1 А.

7.7.9 Отключить выход прибора нажатием клавиши "Output". Деактивировать электронную нагрузку.

7.8 Определение нестабильности силы тока при изменении напряжения в нагрузке Схема соединения оборудования и режимы - по предыдущей операции.

7.8.1 Включить питание прибора.

Установить на приборе предел ограничения по напряжению:

- 32 V для модели 2280S-32-6;

- 60 V для модели 2280S-60-3.

Установить значение воспроизводимой силы тока на приборе:

- 6.0 А для модели 2280S-32-6;
- 3.2 А для модели 2280S-60-3.

7.8.2 Установить на электронной нагрузке режим стабилизации напряжения, и значение напряжения:

- 16 V для модели 2280S-32-6;

- 30 V для модели 2280S-60-3.

7.8.3 Включить выход на приборе клавишей "Output". Активировать электронную нагрузку.

7.8.4 Ввести на мультиметре отсчет относительных значений напряжения. Убедиться в том, что отсчет напряжения на мультиметре близок к нулю.

7.8.5 Установить на электронной нагрузке значение напряжения:

- 3.2 V для модели 2280S-32-6;

- 6.0 V лля модели 2280S-60-3.

7.8.6 Зафиксировать отсчет напряжения  $U_0$  [mV] на мультиметре и записать измеренное значение силы тока  $I_0$  [A] = 0.1  $U_0$  [mV] в столбец 3 таблицы 7.8.1 (модель 2280S-32-6), таблицы 7.8.2 (модель 2280S-60-3).

7.8.7 Установить на электронной нагрузке значение напряжения

- 28.8 V для модели 2280S-32-6;

- 54.0 V для модели 2280S-60-3.

7.8.8 Выполнить действия по пункту 7.8.6.

Таблица 7.8.1 – Нестабильность силы тока при изменении напряжения в нагрузке 2280S-32-6

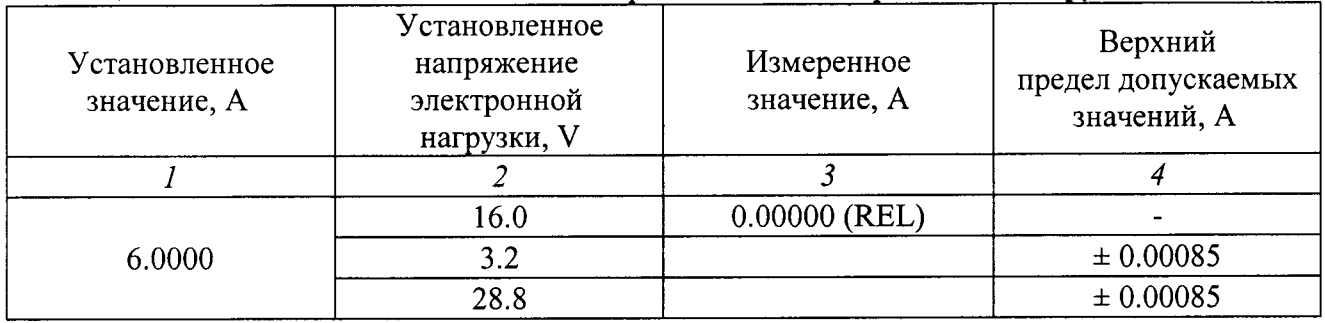

Таблица 7.8.2 – Нестабильность силы тока при изменении напряжения в нагрузке 2280S-60-3

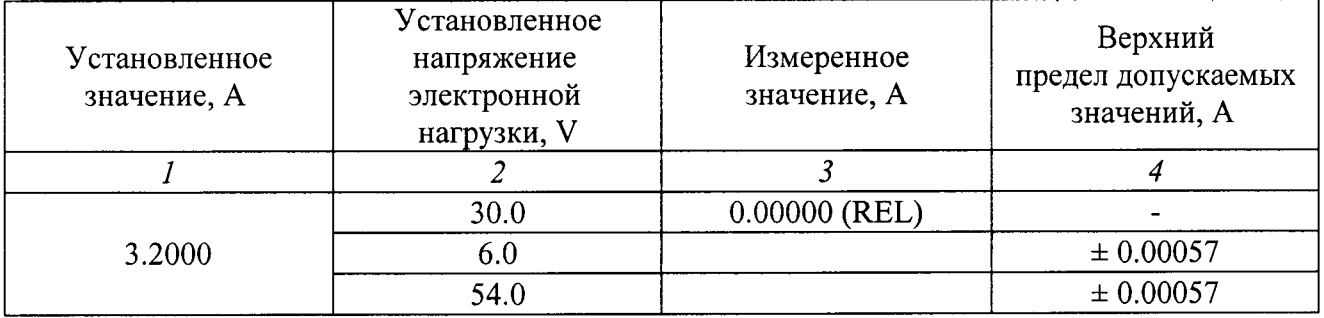

7.8.9 Перевести мультиметр в нормальный режим.

7.8.10 Отключить выход прибора нажатием клавиши "Output". Деактивировать электронную нагрузку.

#### 7.9 Определение нестабильности силы тока при изменении напряжения сети на  $\pm$  10 % от номинального значения

Схема соединения оборудования и режимы - по предыдущей операции.

7.9.1 Временно отключить питание прибора.

7.9.2 Отсоединить от сетевой розетки вилку сетевого кабеля прибора и присоединить ее к выходным клеммам автотрансформатора. Присоединить входные клеммы автотрансформатора к розетке сети 220 V / 50 Hz.

7.9.3 Установить на автотрансформаторе выходное напряжение 220 V.

7.9.4 Включить питание прибора.

7.9.5 Установить на приборе предел ограничения по напряжению:

- 32 V для модели 2280S-32-6;

- 60 V для модели 2280S-60-3.

Установить значение воспроизводимой силы тока на приборе:

- 6.0 А для модели 2280S-32-6;

- 3.2 А для модели 2280S-60-3.

7.9.6 Установить на электронной нагрузке режим стабилизации напряжения, и значение напряжения:

- 16 V для модели 2280S-32-6;

- 30 V для модели 2280S-60-3.

7.9.7 Включить выход на приборе клавишей "Output". Активировать электронную нагрузку.

7.9.8 Ввести на мультиметре отсчет относительных значений напряжения. Убедиться в том, что отсчет напряжения на мультиметре близок к нулю.

7.9.9 Установить на автотрансформаторе выходное напряжение 198 V.

7.9.10 Зафиксировать отсчет напряжения  $U_0$  [mV] на мультиметре и записать измеренное значение силы тока  $I_0$  [A] = 0.1  $U_0$  [mV] в столбец 3 таблицы 7.9.1 (модель 2280S-32-6), таблицы 7.9.2 (модель 2280S-60-3).

7.9.11 Установить на автотрансформаторе выходное напряжение 242 V.

7.9.12 Выполнить действия по пункту 7.9.10.

7.9.10 Деактивировать электронную нагрузку. Отключить выход прибора нажатием клавиши "Output".

Таблица 7.9.1 – Нестабильность силы тока при изменении напряжения сети на  $\pm$  10 % от номинального значения 2280S-32-6

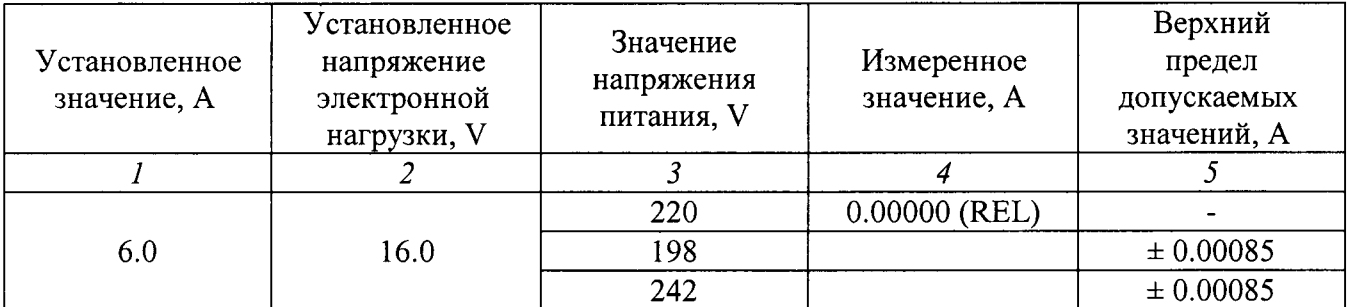

Таблица 7.9.2 - Нестабильность силы тока при изменении напряжения питания сети на  $\pm$  10 % от номинального значения 2260В-30-72

| Установленное<br>значение, А | Установленное<br>напряжение<br>электронной<br>нагрузки, V | Значение<br>напряжения<br>питания, V | Измеренное<br>значение, А | Верхний<br>предел<br>допускаемых<br>значений, А |
|------------------------------|-----------------------------------------------------------|--------------------------------------|---------------------------|-------------------------------------------------|
|                              |                                                           |                                      |                           |                                                 |
| 3.2                          | 30.0                                                      | 220                                  | $0.00000$ (REL)           |                                                 |
|                              |                                                           | 198                                  |                           | $\pm 0.00085$                                   |
|                              |                                                           | 242                                  |                           | ± 0.00085                                       |

### 7.10 Определение погрешности измерения силы тока на пределах 10 mA и 100 mA

7.10.1 Выполнить соединения клемм на передней панели прибора с электронной нагрузкой и клеммами мультиметра, как показано на рисунке 7.10.

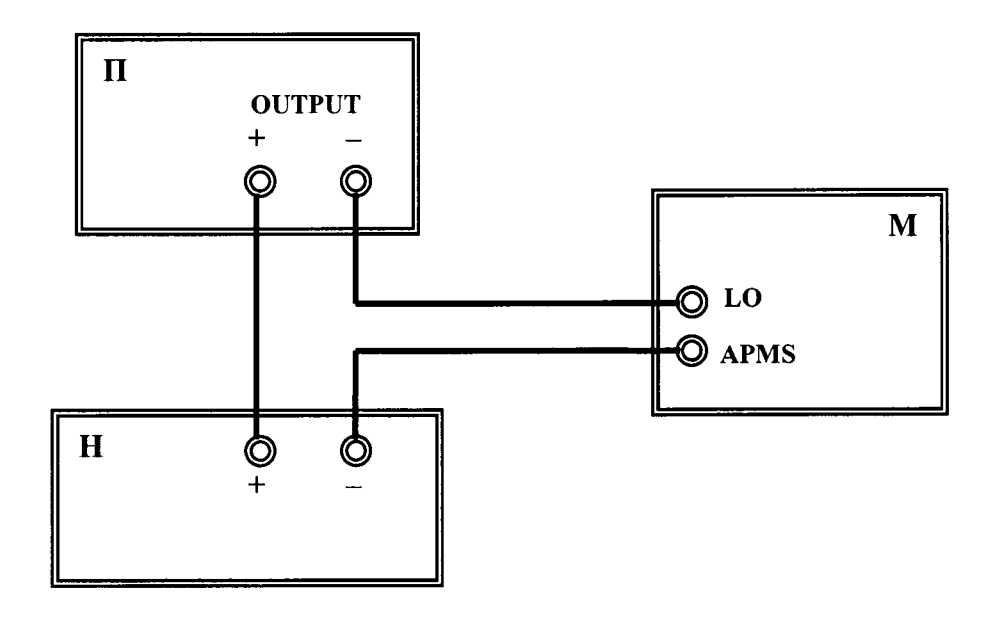

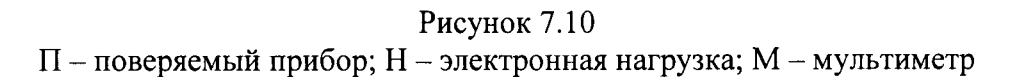

7.10.2 Установить на мультиметре режим DCI, предел 100 mA.

7.10.3 Установить на приборе предел ограничения по напряжению:

- 32 V для модели 2280S-32-6;

- 60 V для модели 2280S-60-3.

7.10.4 Установить на электронной нагрузке режим стабилизации напряжения, и значение напряжения:

- 16 V для модели 2280S-32-6;

- 30 V для модели 2280S-60-3.

Активировать электронную нагрузку.

7.10.5 Установить на приборе предел измерения силы тока 100 mA.

Установить на приборе первое значение воспроизводимой силы тока, указанное в столбце 1 таблицы 7.10.

7.|0.6 Включить вьtход на приборе клавишей "Output".

7.10.7 Записать отсчет силы тока на мультиметре  $I<sub>O</sub>$  в столбец 2 таблицы 7.10.

7.10.8 Записать отсчет силы тока на дисплее прибора  $I_M$  в столбец 3 таблицы 7.10.

7.10.9 Вычислить абсолютную погрешность измерения силы тока  $(I_M - I_O)$ , и записать вычисленное значение в столбец 4 таблицы 7.10.

7.10.10 Устанавливать на приборе остальные значения силы тока, указанные в столбце l таблицы 7.10.

Выполнять действия по пунктам 7.10.7 - 7.10.9.

7.10.11 Выполнить действия по пунктам  $7.10.5 - 7.10.10$ , установив на приборе предел измерения силы тока 10 mА, и такой же предел измерения на мультиметре.

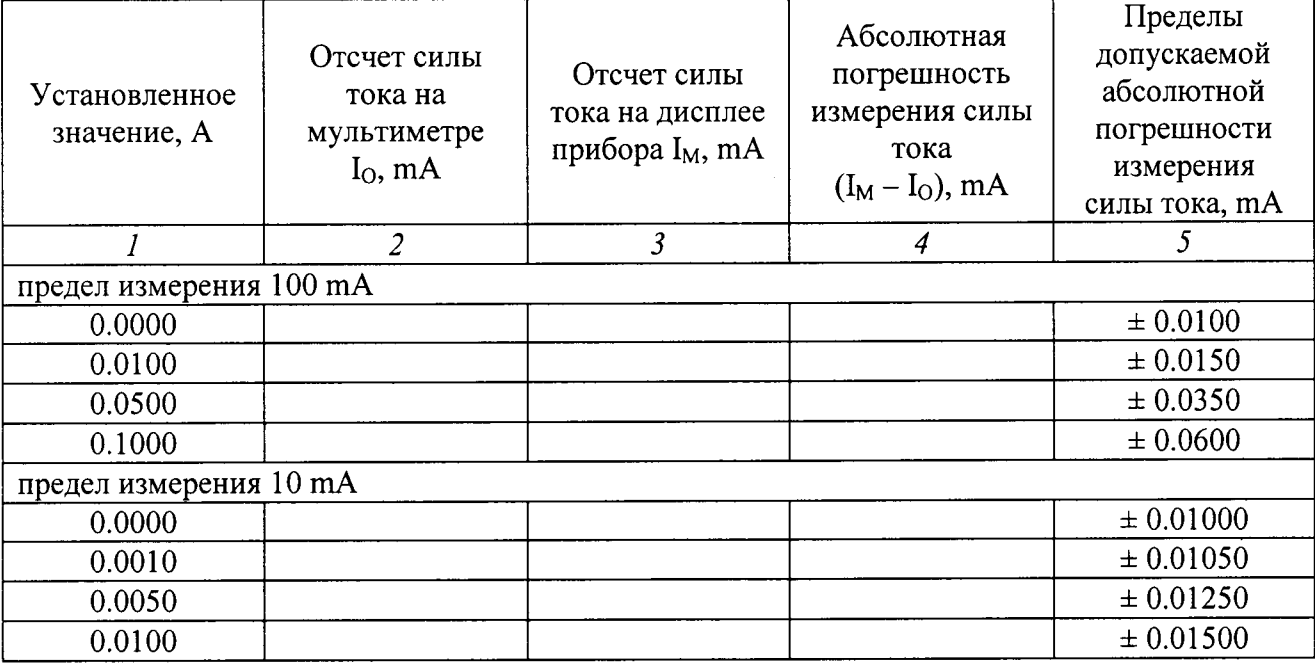

<u>Таблица 7.10 – Погрешность измерения силы тока на пределах 10 mA и 100 mA</u>

7.10.12 Отключить выход прибора нажатием клавиши "Output". Щеактивировать электронную нагрузку.

7.10.13 Отсоединить кабели от оборулования.

### 7.11 Определение уровня пульсаций и шумов напряжения

7.1 1.1 Выполнить соединения клемм на передней панели прибора с осциллографом электронной нагрузкой, как показано на рисунке 7.1 1.

Соединить кабелями с сечением провода  $(1...2)$  mm<sup>2</sup> клеммы "+" и "-" прибора с клеммами "+" и "-" электронной нагрузки.

Соединить кабелем BNC(m) с переходом на разъем "banana"(m-m) канал CH1 осциллографа с клеммами "+" и "-" прибора.

ПРИМЕЧАНИЕ: для уменьшения влияния шумов рекомендуется скручивать разно полярные провода в виде витой пары.

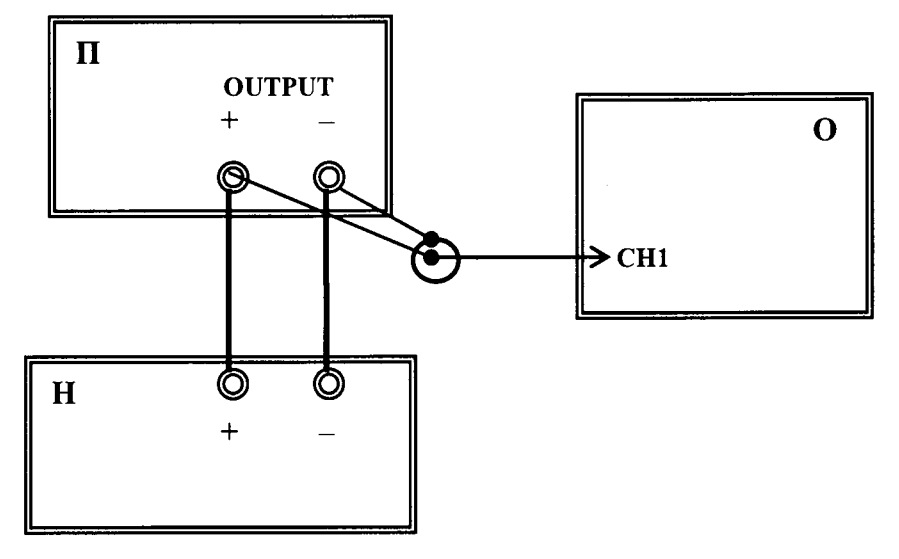

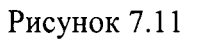

 $\Pi$  – поверяемый прибор;  $H$  – электронная нагрузка; О – осциллограф

7.11.2 Сделать установки на осциллографе:

- Input Impedance 1  $M\Omega$ 

- AC Coupled

- 20 MHz bandwidth (BW) limit

- Vertical Range 1 mV/div
- Horizontal Range 1 ms/div
- Trigger Auto
- Measure Vp-p, Vrms

7.11.3 Установить на приборе предел ограничения по току:

- 6.0 А для модели 2280S-32-6;

- 3.2 А для модели 2280S-60-3.

7.11.4 Установить значение воспроизводимого напряжения на приборе:

- 29 V для модели 2280S-32-6;
- 54 V для модели 2280S-60-3.

7.11.5 Установить на электронной нагрузке режим стабилизации силы тока, и значение силы тока:

- 3.0 А для модели 2280S-32-6;

- 1.6 А для модели 2280S-60-3.

7.11.6 Включить выход на приборе клавишей "Output". Активировать электронную нагрузку.

7.11.7 Записать отсчет на осциллографе среднеквадратического значения напряжения (rms) в столбец 1 таблицы 7.11.1 (модель 2280S-32-6), таблицы 7.11.2 (модель 2280S-60-3).

Записать отсчет на осциллографе отсчет амплитуды напряжения (р-р) в столбец 3 таблицы 7.11.1 (модель 2280S-32-6), таблицы 7.11.2 (модель 2280S-60-3).

| __<br>Измеренное | Верхний предел | Измеренное     | Верхний предел |
|------------------|----------------|----------------|----------------|
| значение         | допускаемых    | значение       | допускаемых    |
| напряжения rms   | значений       | напряжения р-р | значений       |
|                  |                |                |                |
|                  |                |                |                |

Таблица 7.11.1 – Уровень шумов и пульсаций напряжения 2280S-32-6, mV

### Таблица 7.11.2 - Уровень шумов и пульсаций напряжения 2280S-60-3, mV

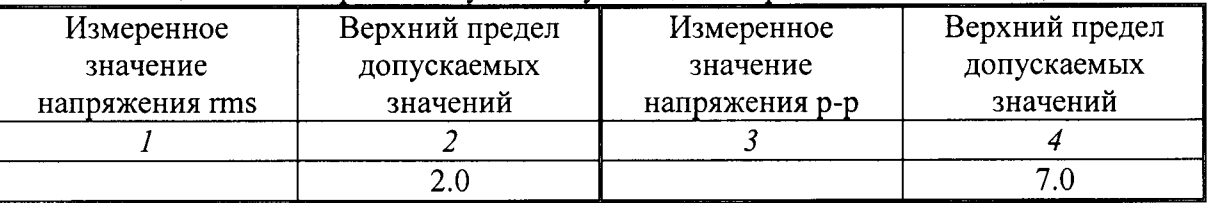

7.11.8 Отключить выход прибора нажатием клавиши "Output". Деактивировать электронную нагрузку.

#### 7.12 Определение уровня пульсаций и шумов силы тока

Схема соединения оборудования и установки на осциллографе - по предыдущей операции.

7.12.1 Установить на приборе предел ограничения по напряжению:

- 32 V для модели 2280S-32-6;

- 60 V для модели 2280S-60-3.

7.12.2 Установить значение воспроизводимой силы тока на приборе:

- 5.4 А для модели 2280S-32-6;

- 2.9 А для модели 2280S-60-3.

7.12.3 Установить на электронной нагрузке режим сопротивления, и значение сопротивления 1  $\Omega$ .

7.12.4 Включить выход на приборе клавишей "Output". Активировать электронную нагрузку.

7.12.5 Зафиксировать отсчет на осциллографе среднеквадратического значения напряжения (rms), и записать измеренный уровень пульсаций силы тока I [mA] =  $U_0$  [mV] в столбец 2 таблицы 7.12.

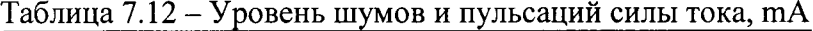

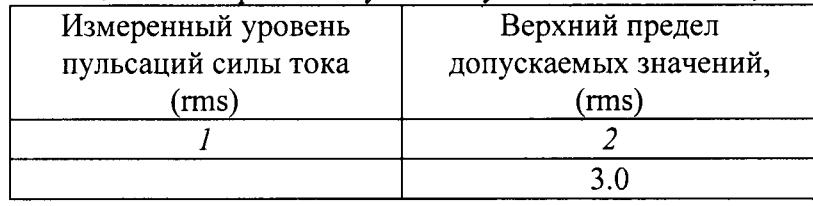

7.12.6 Отключить выход прибора нажатием клавиши "Output". Деактивировать электронную нагрузку.

7.12.7 Выключить прибор и оборудование. Отсоединить кабели от прибора и оборудования.

### 8 ОФОРМЛЕНИЕ РЕЗУЛЬТАТОВ ПОВЕРКИ

#### 8.1 Протокол поверки

При выполнении операций поверки оформляется протокол в произвольной форме указанием следующих сведений:

- полное наименование аккредитованной на право поверки организации;

- номер и дата протокола поверки
- наименование и обозначение поверенного средства измерения;
- заводской (серийный) номер;

- обозначение документа, по которому выполнена поверка;

- наименования, обозначения и заводские (серийные) номера использованных при поверке эталонных средств измерений, сведения об их последней поверке;

- температура и относительная влажность воздуха в помещении;

- фамилия лица, проводившего поверку;

- результаты определения метрологических характеристик по форме таблиц раздела 7.

#### 8.2 Свидетельство о поверке

При положительньгх результатах поверки выдается свидетельство о поверке соответствии с ПР 50.2.006-94 с изменением J{g 1 от 26.11.2001.

Поверительное клеймо наносится в соответствии с ПР 50.2.007-2001.

#### 8.3 Извещение о непригодности

При отрицательных результатах поверки, выявленных при внешнем осмотре, опробовании или выполнении операций поверки, вьцается извещение о непригодности соответствии с ПР 50.2.006-94 с изменением  $N_2$  1 от 26.11.2001.